### **Helpful Hints for Creating Subscriber Agreements**

**Having the following information together before creating your Subscriber Agreement (SA) will help the process run more smoothly.**

#### **Signatory Authority**

- for UST Notifications is the owner or operator of the USTs, or their authorized employee.
- is required to sign the Signatory Authority page printed with the Subscriber Agreement (SA) after the information is entered electronically. **There can be only one Signatory Authority.**
- is, by default, a Subscriber and must also sign the Subscriber page printed with the Subscriber Agreement.

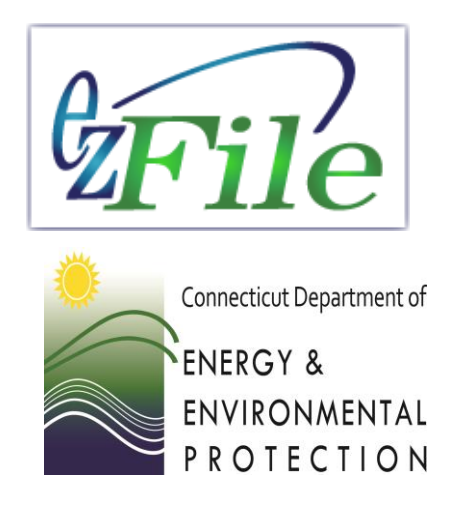

#### **Subscriber**

- is an individual duly authorized by the *Signatory Authority* to submit *Electronic Filings.* **There can be multiple Subscribers, such as an employee, third party contractor, or an environmental consultant.**
- must sign the Subscriber page printed with the Subscriber Agreement before it is mailed into DEEP for approval.

#### **User Accounts and Usernames**

- create User Accounts for the Signatory Authority and all Subscribers first, before beginning the Subscriber Agreement.
- input the username from the User Accounts in the Subscriber Agreement when prompted.

# **Subscriber Agreements (SAs)**

**You must have your Subscriber Agreement approved by DEEP before you can submit your notification filings.**

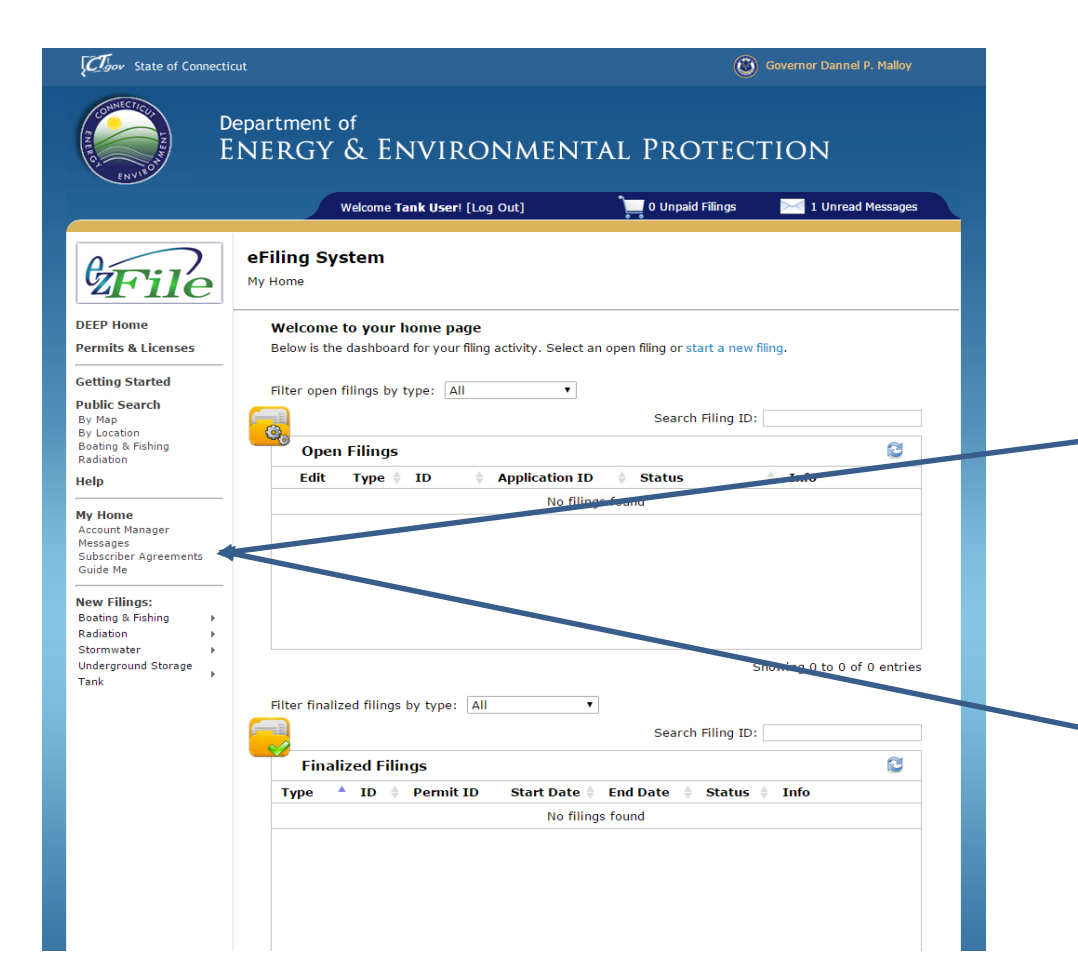

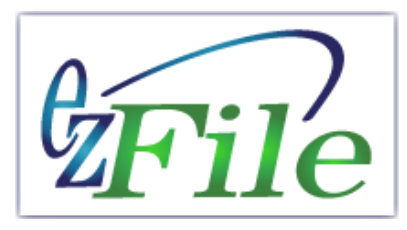

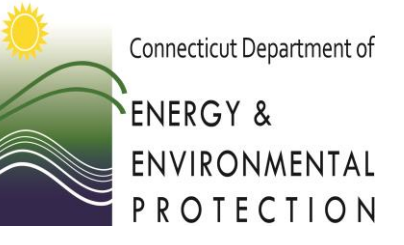

You must have your Subscriber Agreement approved by DEEP before you can submit your notification filings.

Select Subscriber Agreement from this menu and complete it electronically, then print, get all required wet signatures, and mail it to DEEP for approval.

## **Creating Your Subscriber Agreement (SA)**

**You can use already approved Subscriber Agreements (SA) or add a new Agreement.**

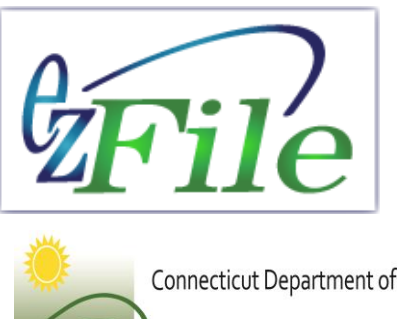

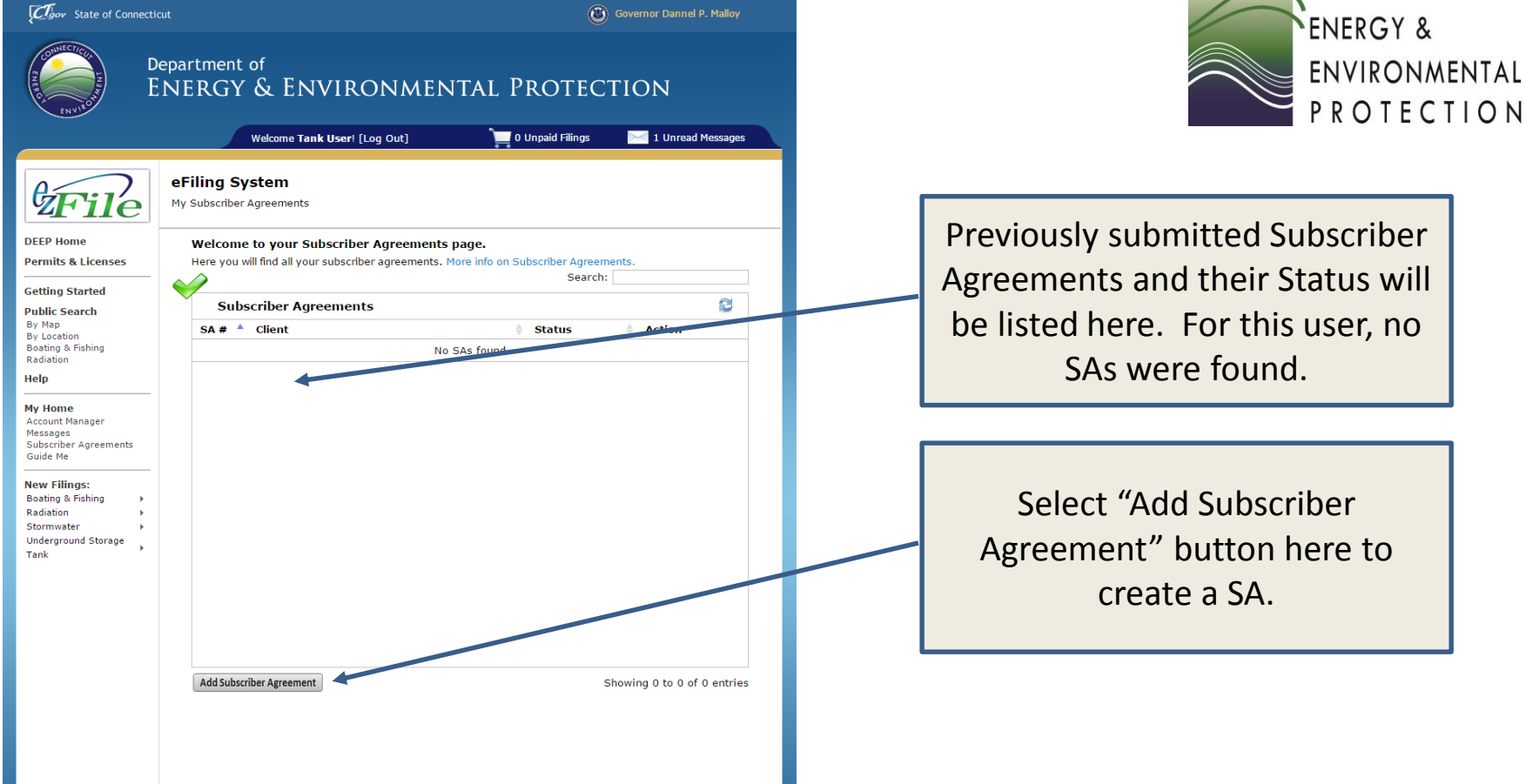

## **Subscriber Agreements for UST Notifications**

**Select UST as the line of business here for creating the Subscriber Agreement for UST Notifications and Fee Payments.**

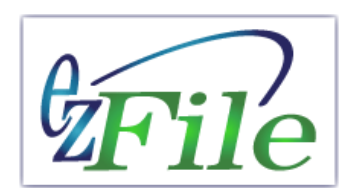

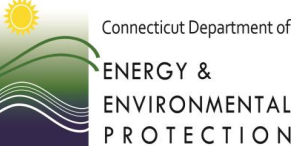

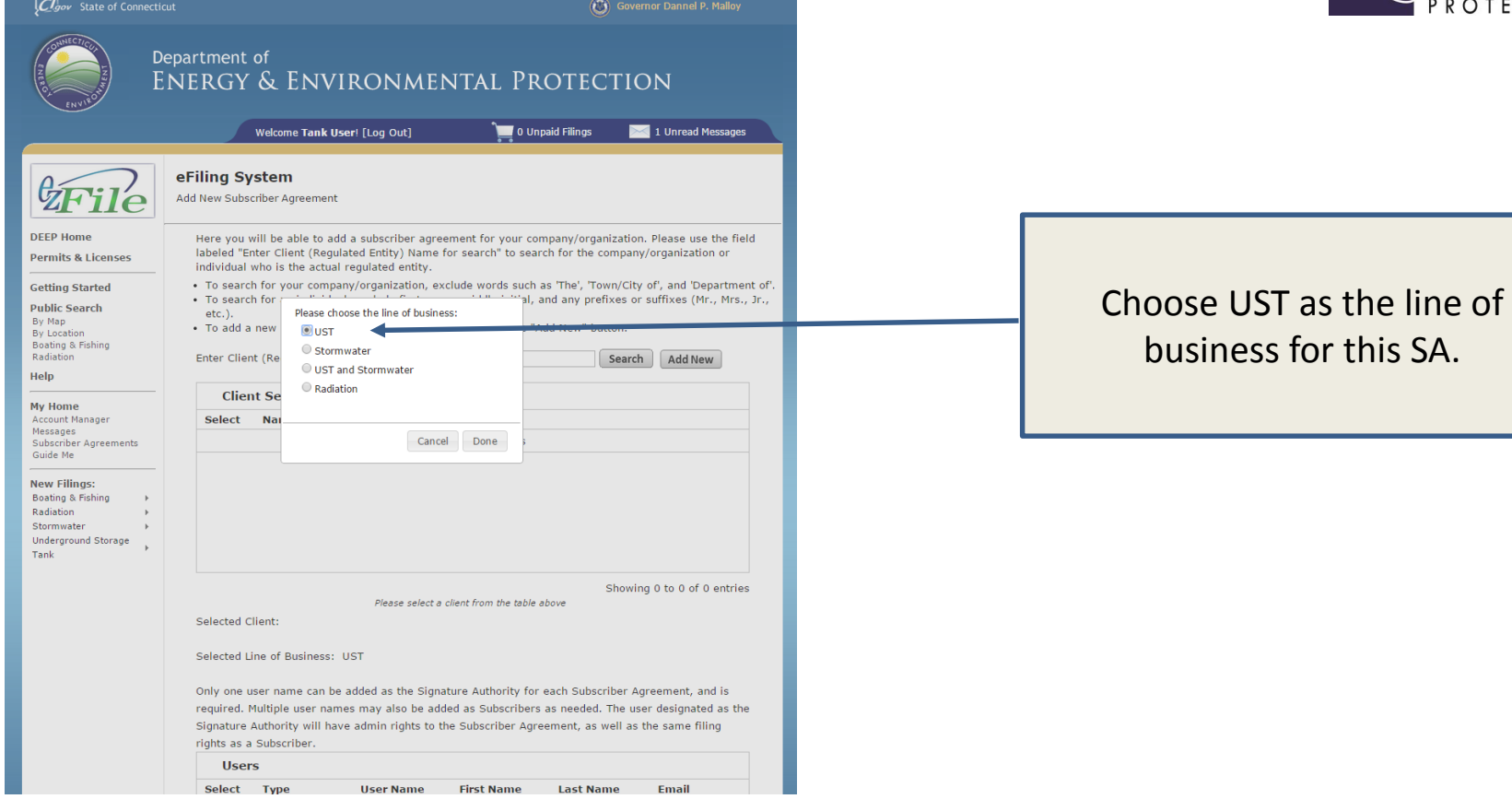

## **Client Search and Results**

**You enter your Client (Regulated Entity) Name for Search and Select Client if in list of Results.**

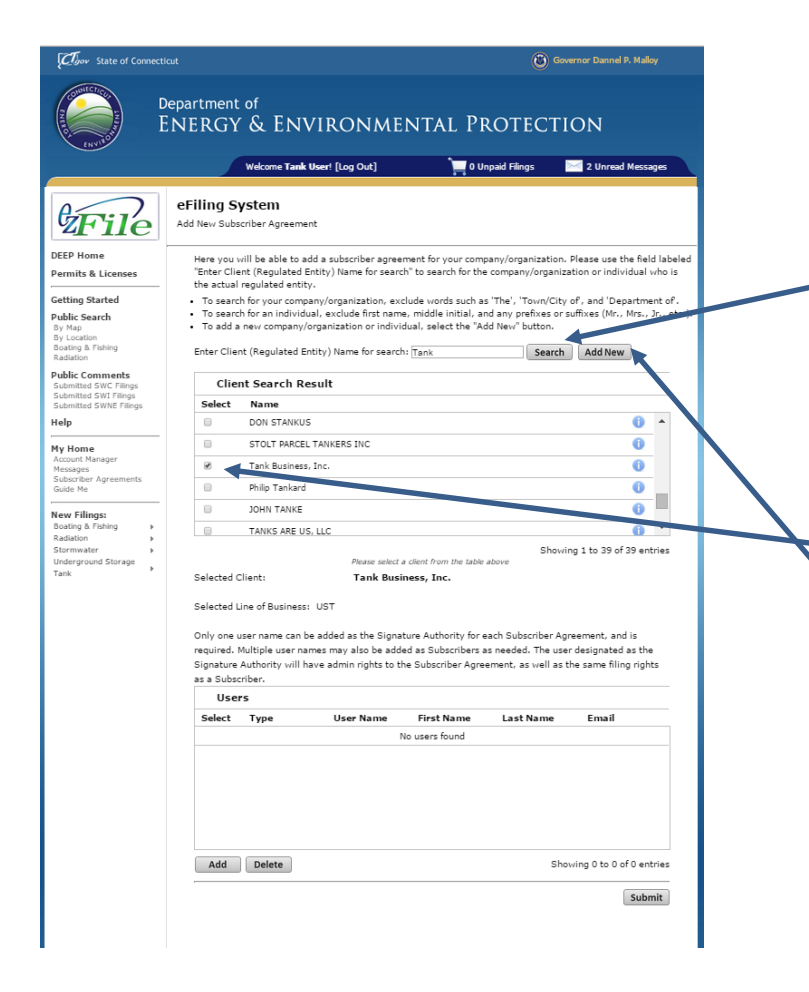

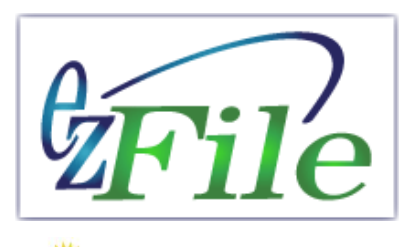

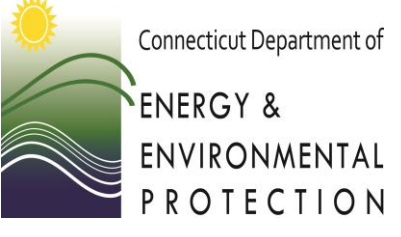

Search for Client Name (Regulated Entity) first! Select Search button. See search hints in text above button.

Must Select checkbox for Client from Results List.

If the Client is not in the List, Select "Add New" button to add Client and submit for DEEP approval.

## **Add and/or Delete Signatory Authority and Subscribers**

**Only one user name can be added as the Signatory Authority and is required. Multiple users can be added as Subscribers.**

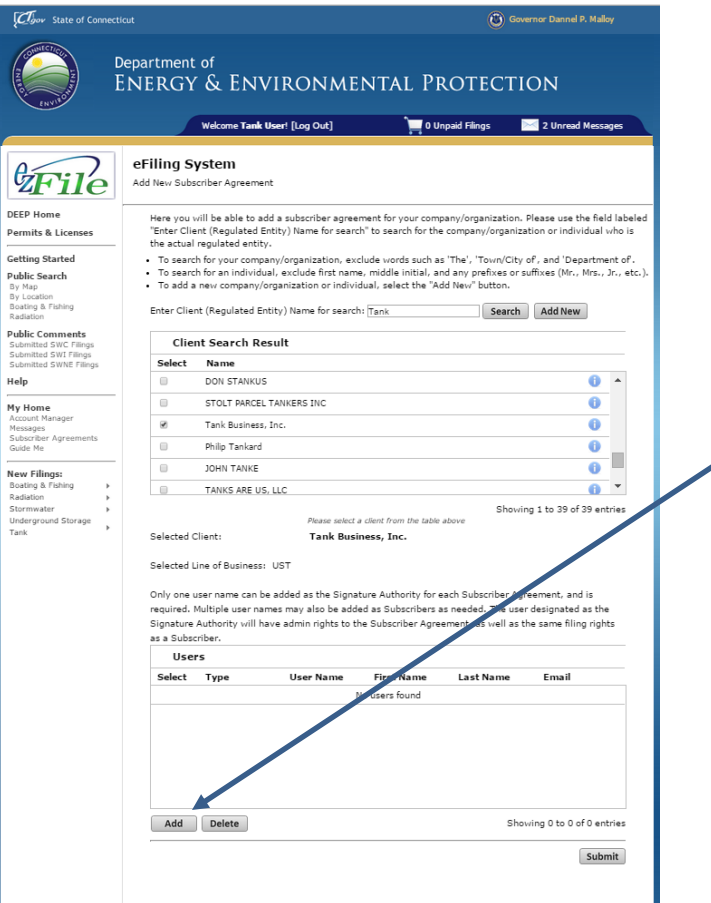

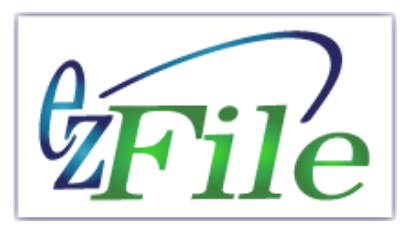

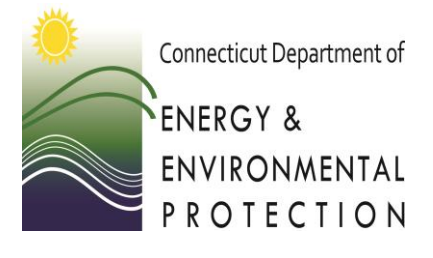

Add a Signatory Authority. Only one name can be added as Signatory Authority and the Signatory Authority is required for each Subscriber Agreement.

Signatory Authority for UST Notifications can be the owner, operator, or their authorized employee.

The Signatory Authority is required to sign the paper copy of the SA that is submitted to DEEP for approval.

## **Adding Signatory Authority and Subscribers**

**All Users must have gone through the account creation procedure and have a username and password.**

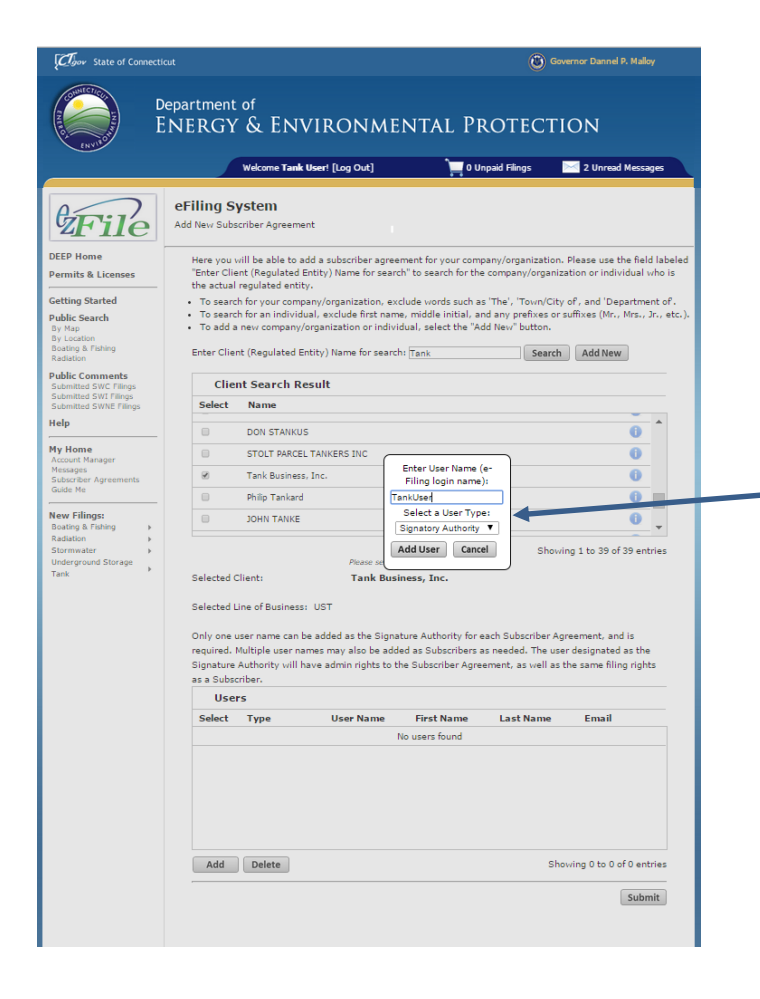

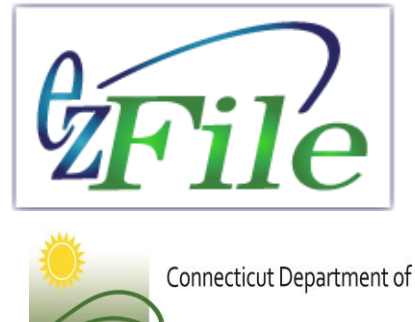

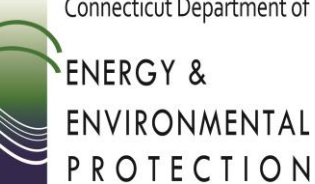

Enter "**username"** of Signatory Authority and select User Type "Signatory Authority."

## **Adding Users (Signature Authority and Subscribers)**

**All Users must have go through the account setup procedure and have a username and password.**

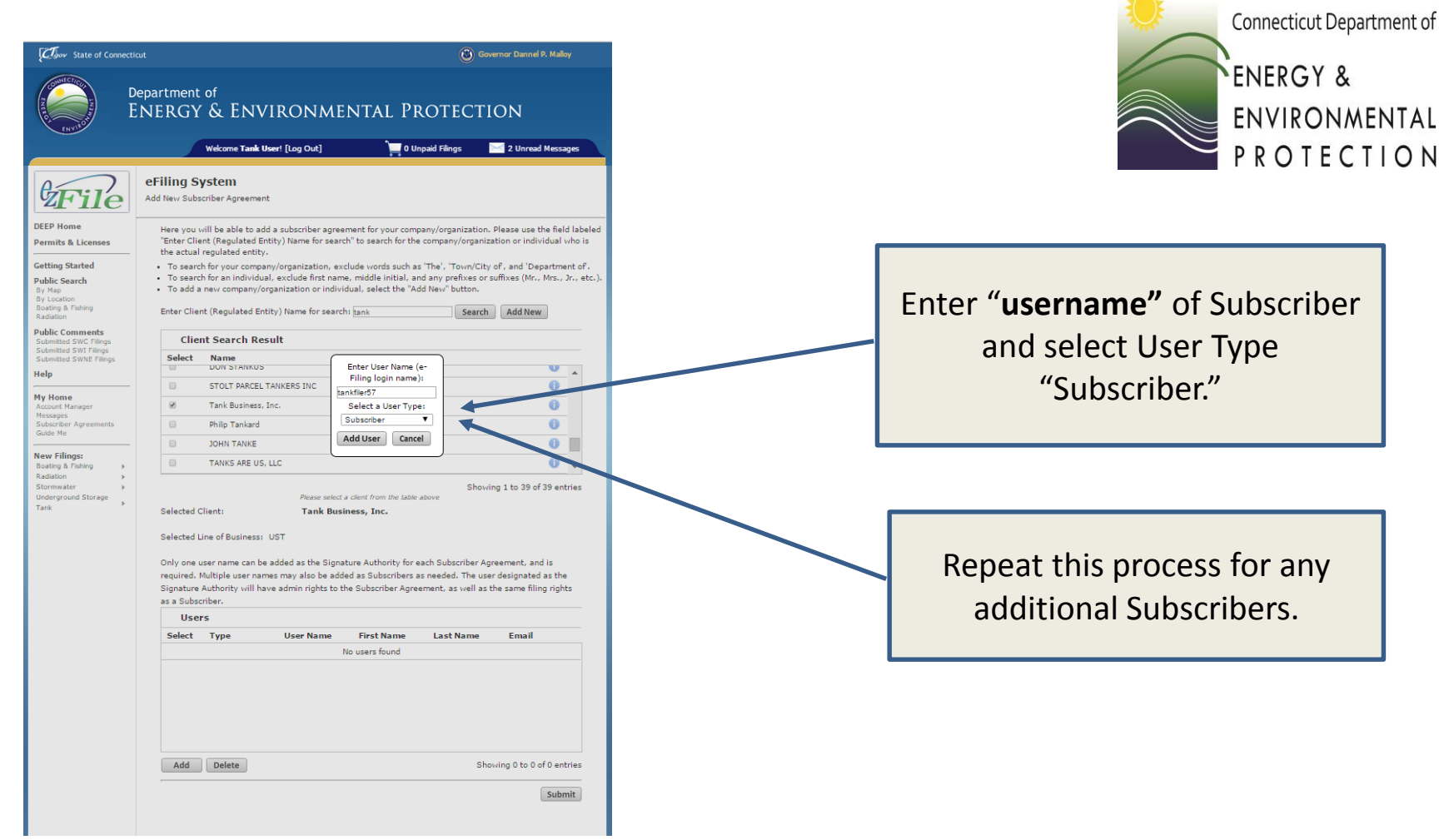

ile

# **Download and Print your SA**

**You have completed electronically creating your Subscriber Agreement (SA).** 

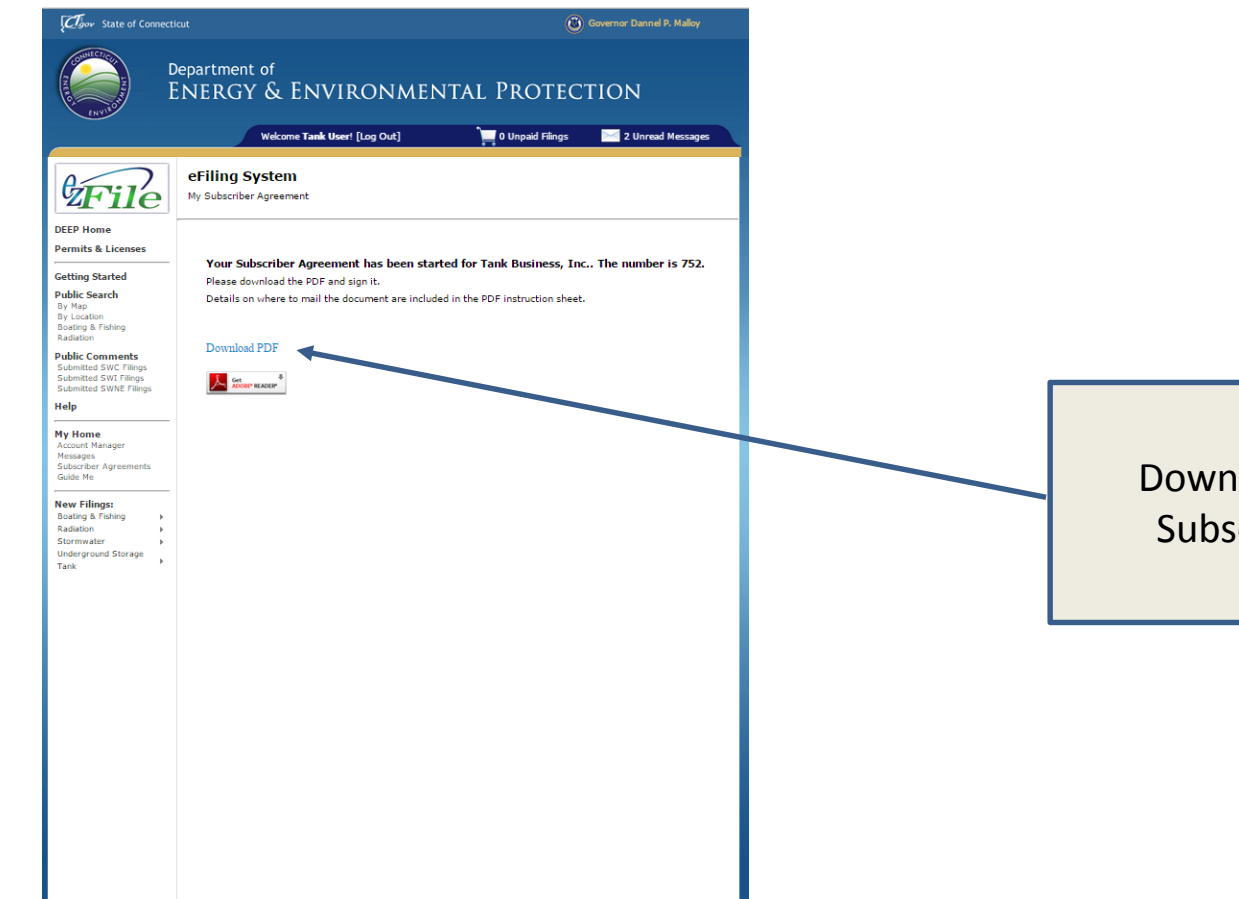

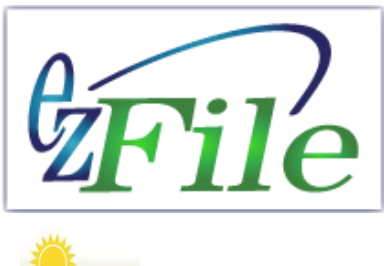

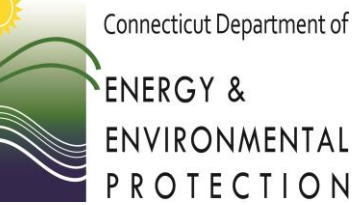

Download and Print your Subscriber Agreement.

### **Print your SA and get "wet" Signatures**

**Print your Subscriber Agreement (SA) and get wet signatures of Signatory Authority and all Subscribers.**

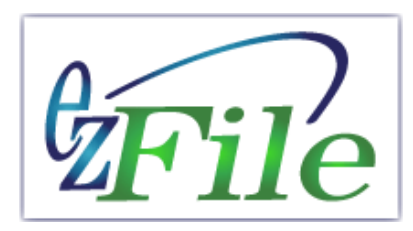

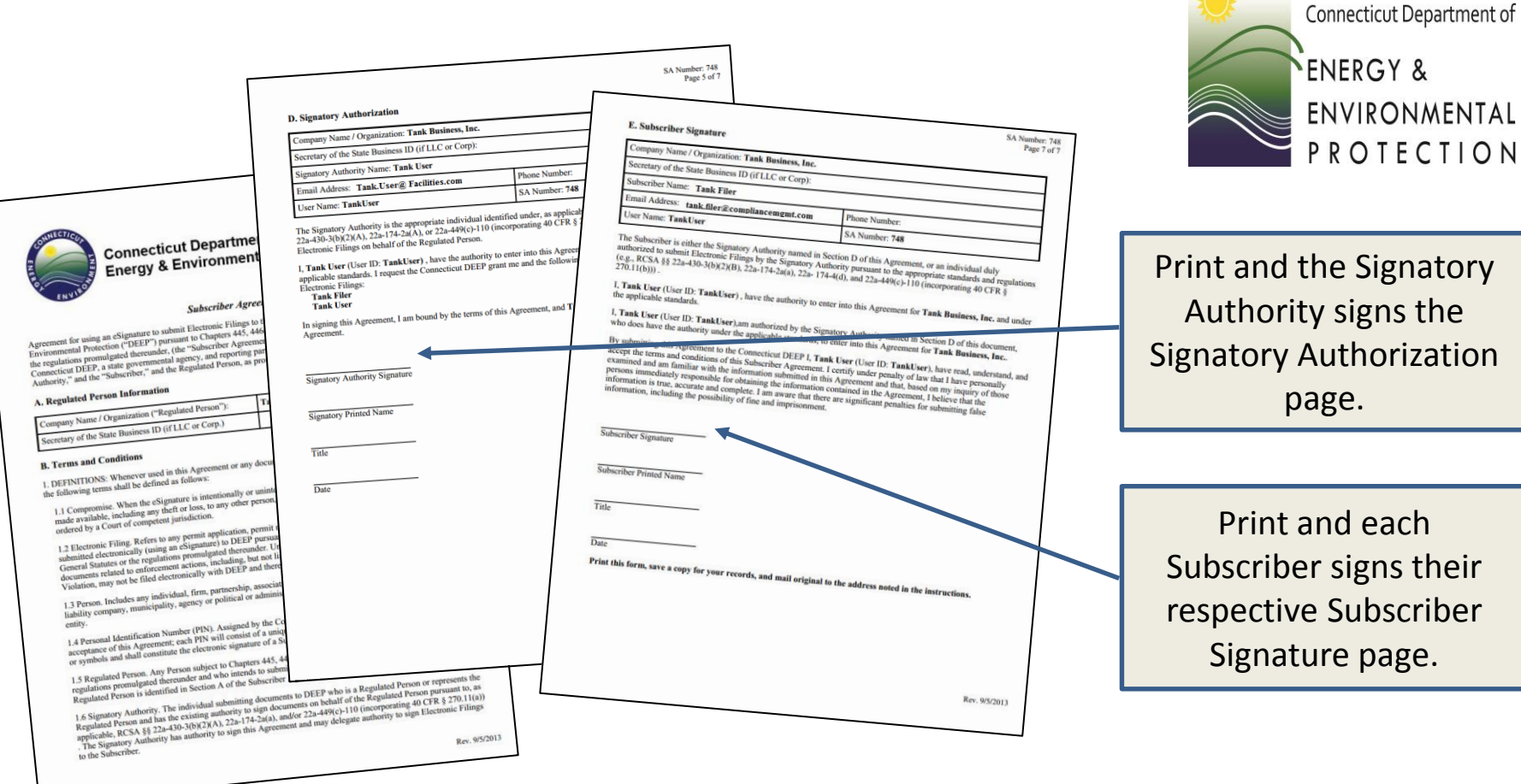

### **Mail your SA to DEEP and Wait for Approval E-mail**

**You will be notified by e-mail as soon as your Subscriber Agreement has been approved by DEEP and you can submit your filing(s).**

SA Number: 748<br>Page 5 of 7

SA Number: 748<br>Page 1 of 7

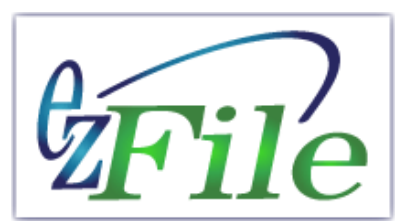

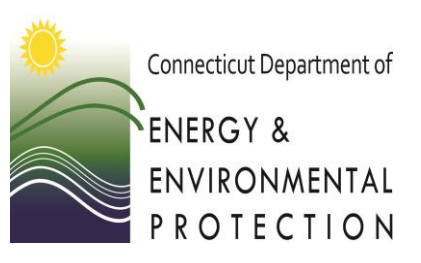

**Connecticut Department of** Connecticut Department of<br>Energy & Environmental Protection 45 446c, and pursuant to Chapters<br>under, (the "Subscriber Agree") CI DEEP ank & PCB Enforcement Program DEEP") p ated there Mail Subscriber Agreement to DEEP. An Tank Business Organization (Tapiness et<br>Tank Businestreet<br>100 Main Street<br>100 Main et CT Tank Businesset<br>Lank Busin Street<br>100 Main Fe CT 01001 e-mail will be sent to T DEL' Tank Chappen **DEFINI** you upon approval. This  $11Cc$ made available<br>ordered by a may take a few days. ined elec If you do not see the of Person and the community of the Community of the September<br>
Person and the distribution of the Community of the Community of the September of the Community of the Community of the Community of the Community of the Comm approval e-mail, and has the existing authority of the same and has the existing authority to sign this Agreement and may depending the same authority to sign this Agreement and may depending remember to check your Rev. 9/5/2013 Rev. 9/5/2013 Junk E-mail Inbox.